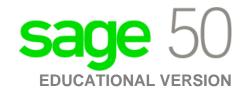

## **Canadian Edition**

## My Sage 50 educational version has expired.

The following steps will correct the error:

**Step 1:** Uninstall the student version.

Step 2: Run the following utility:

http://simplydownload.accpac.com/downloads/SimplyAccounting/students/StudentVer CleanUp.zip

Step 3: Reinstall your student version.